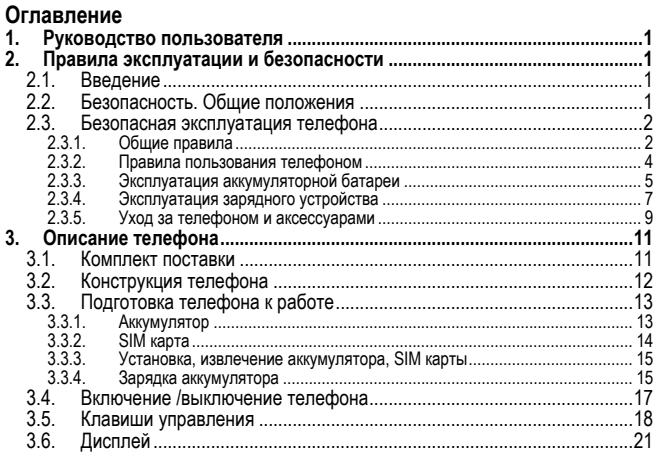

### Оглавление

 $\overline{\mathbb{I}}$ 

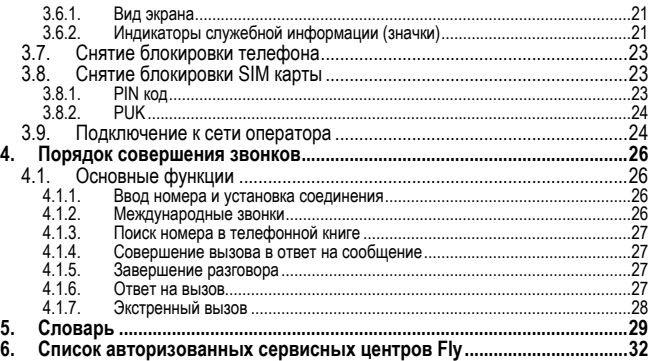

# **1. Руководство пользователя**

Настоящее Руководство по эксплуатации содержит информацию об основных<br>правилах эксплуатации сотового телефона Fly Ezzy2 и краткое описание его<br>функциональных возможностей.

# **2. Правила эксплуатации и безопасности**

# **2.1. Введение**

Благодарим за выбор сотового GSM/GPRS телефона Fly Ezzy2.

Прочтение настоящего руководства позволит использовать все возможности<br>данного телефона.

Сотовый телефон Fly Ezzy2 предназначен для работы в GSM/GPRS сетях.<br>Телефон Fly Ezzy2 обеспечивает не только голосовую связь, но также имеет и<br>массу дополнительных функций.

Производитель оставляет за собой право внесения изменений в данное Руко-<br>водство без предварительного уведомления.

# **2.2. Безопасность. Общие положения**

• При утере телефона или его краже необходимо срочно сообщить оператору о происшедшем и заблокировать SIM карту. Это позволит избежать дополнительных расходов на оплату трафика.

### **Правила эксплуатации и безопасности**

- При контактах с абонентскими службами операторов (при утере или кра-же) может потребоваться знание IMEI телефона. Номер IMEI напечатан на наклейке, находящейся под батареей на корпусе телефона. Также номер IMEI можно узнать, набрав комбинацию \*#06#. Рекомендуется записать и сохранить номер IMEI.
- Дополнительные меры предосторожности:
	- o Устанавливайте PIN код самостоятельно и меняйте его в случае, если он стал известен третьим лицам.
	- o При вождении автомобиля рекомендуется убирать телефон из поля зрения водителя.
	- o Следуйте правилам пользования мобильной связью за рулём.

## **2.3. Безопасная эксплуатация телефона**

Перед пользованием сотовым телефоном ознакомьтесь со следующими пра-<br>вилами

### **2.3.1. Общие правила**

• Необходимо соблюдать правила пользования сотовыми телефонами в самолетах, лечебных учреждениях и прочих местах, где существуют ограничения на пользование мобильной связью, связанные с созданием помех для чувствительного к ним оборудования.

- Необходимо следовать правилам пользования мобильной связью за рулём. Используйте функцию «Хэндс Фри» или остановите машину на время разговора.
- Необходимо соблюдать правила и рекомендации пользования сотовыми телефонами на заправках, химических производствах и в прочих местах, где возможно наличие горючих материалов.
- При нахождении в местах, где используются горючие смеси, на заправках, химических производствах и т.д. необходимо неукоснительно соблюдать правила и рекомендации пользования сотовыми телефонами в данных местах. • Во избежание травм, необходимо хранить телефон <sup>и</sup> его аксессуары <sup>в</sup>
- недоступных для детей местах.
- Для предотвращения повреждения и выхода из строя телефона и его аксессуаров (аккумулятора, зарядного устройства) необходимо использовать только оригинальные аксессуары. Использование неоригинальных<br>аккумулятора или 3У может привести к течи аккумулятора или его воспламенению.<br>Не рекомендуется располагать телефон вблизи с чувствительными к
- электромагнитному излучению электронными медицинскими и прочими приборами, такими, как электронные слуховые аппараты, кардиостимуля-

торы, а также детекторы дыма и т.п. В случае возникновения сбоев в работе приборов необходимо проконсультироваться и их изготовителями.

- Во избежание выхода телефона из строя или его воспламенения не рекомендуется подвергать его сильным ударам.
- Запрещается помещать телефон и его аксессуары в микроволновые печи. Это может привести к непредвиденным последствиям, от выхода из строя оборудования до пожара.
- Запрещается использование телефона <sup>в</sup> атмосфере легковоспламеняю- щихся газов. Это может привести <sup>к</sup> пожару.
- давления повышенной влажности это может привести к его выходу из строя.

### **2.3.2. Правила пользования телефоном**

- Запрещается разбирать телефон и его элементы. Это может привести к
- Оберегайте от ударов жидкокристаллический дисплей телефона. В случае повреждения дисплея и попадании жидкокристаллического вещества в глаза, необходимо срочно промыть глаза водой и обратиться к врачу.
- В редких случаях излучение мобильного телефона при его использовании внутри салона автомобиля может приводить к сбоям в работе электронных систем автомобиля. Расположение телефона в зоне работы подушек

безопасности может привести к серьезным травмам в случае срабатывания подушки безопасности.

- Использование острых предметов для нажатия клавиш клавиатуры может привести к её выходу из строя.
- Расположение сотового телефона в тесном контакте с магнитными картами, кредитными картами, флоппи-дисками и другими магнитными носителями информации может привести к потере информации на этих носителях.
- К включенному сотовому телефону могут притягиваться мелкие металли-
- Попадание жидкостей в телефон может привести к короткому замыканию или протечке аккумулятора или иным неисправностям. При попадании жидкости в телефон необходимо как можно быстрее вынуть аккумулятор из телефона и обратиться в сервисную службу.
- Излучение сотового телефона может являться причиной помех для других устройств связи, <sup>в</sup> том числе обычных телефонов, теле <sup>и</sup> радиопри- емников, офисного оборудования.

#### **2.3.3. Эксплуатация аккумуляторной батареи**

• Разборка или модификация аккумулятора может привести его к неисправностям, таким как утечка жидкости, перегрев или воспламенение.

- Необходимо придерживаться существующих правил при утилизации старых и вышедших из строя аккумуляторов.
- Помещение аккумулятора в огонь может привести к его воспламенению или взрыву.
- Применение усилий при установке/выемке аккумулятора в телефон может привести к его повреждению.
- Применение острых предметов для установки/выемки аккумулятора в телефон может привести к его повреждению.
- Не следует ничего припаивать к контактам аккумулятора. Это может при-<br>вести к его повреждению. перегреву и воспламенению.
- Попадание аккумуляторной жидкости в глаза может привести к слепоте. В случае попадания аккумуляторной жидкости в глаза, необходимо срочно
- Не рекомендуется оставлять аккумулятор рядом с нагревательными приборами, Это может привести к утечке жидкости, перегреву или воспламе-
- нению. При перегреве аккумулятора, изменении цвета, деформации корпуса <sup>в</sup> процессе его использования или хранения необходимо его заменить на новый.
- Попадание аккумуляторной жидкости на кожу может привести к ожогу. Необходимо срочно смыть жидкость водой и, при необходимости, обратиться к врачу
- При появлении течи аккумулятора или появления запаха необходимо аккуратно вынуть аккумулятор в отдалении от открытого огня, чтобы не привести к его возгоранию.
- Контакт аккумулятора с водой может привести к его перегреву или коррозии.
- Перегрев аккумулятора, в том числе от попадания прямых солнечных лучей может привести к его протечке, понижению его ёмкости, сокращению срока службы.
- Хранить аккумулятор желательно в затененном месте вдали от солнеч-
- Срок службы аккумуляторной батареи ограничен. Он зависит от количества циклов зарядки. Если аккумулятор перестаёт заряжаться, это означает окончание его срока службы и его необходимо заменить на новый.

#### **2.3.4. Эксплуатация зарядного устройства**

• Самостоятельная разборка или модификация зарядного устройства может привести травмам, поражениям электрическим током, возгоранию<br>или выходу из строя зарядного устройства.

### **Правила эксплуатации и безопасности**

- Зарядное устройство предназначено для работы с сетями переменного тока напряжением 220 V. Использование зарядного устройства с сетями другого напряжения может привести к повреждению, как самого зарядного устройства, так и телефона и аккумулятора.
- Запрещается замыкать выходные контакты зарядного устройства. Это может привести к поражению электрическим током, задымлению или порче зарядного устройства.
- Повреждение кабеля зарядного устройства может привести к его возгоранию или поражению электрическим током.
- Рекомендуется регулярно удалять пыль с контактов зарядного устройст-<br>ва.
- Не рекомендуется располагать вблизи включенного в сеть зарядного устройства посуду с жидкостью. Попадание капель жидкости на зарядное устройство может привести к короткому замыканию и повреждению зарядного устройства.<br>При попадании жидкости на зарядное устройство необходимо срочно вы-
- При попадании жидкости на зарядное устройство необходимо срочно вы- ключить питание во избежание короткого замыкания, поражения электри- ческим током, воспламенению или порчи зарядного устройства.
- Во избежание короткого замыкания, поражения электрическим током, воспламенению или порчи зарядного устройства не рекомендуется ис-

пользование зарядного устройства в ванных комнатах и других помещениях с повышенной влажностью.

- Во избежание поражения электрическим током не рекомендуется прикасаться к включенному зарядному устройству мокрыми руками.
- Для предотврашения короткого замыкания и воспламенения зарядного устройства необходимо следить, чтобы на провод зарядного устройства не устанавливались тяжелые объекты.
- Перед чисткой зарядного устройства необходимо его отключить от сети переменного тока.
- го тока, вытаскивая его за кабель. Это может привести к повреждению кабеля, короткому замыканию и воспламенению зарядного устройства.
- влажных и запыленных поверхностях, а также вблизи телевизионных и радиоприемников (работающее зарядное устройство может создавать помехи, влияющие на качество звука и изображения).

#### **2.3.5. Уход за телефоном и аксессуарами**

• Телефон, аккумулятор и зарядное устройство не защищены от влаги. Для увеличения сроков эксплуатации телефона и аксессуаров их необходимо беречь от попадания влаги и не использовать в ванных комнатах, помещениях с повышенной влажностью, под дождем.

### **Правила эксплуатации и безопасности**

- Для чистки телефона, аккумулятора и зарядного устройства рекомендуется использовать мягкую материю.
- При уходе за телефоном и аксессуарами не рекомендуется применять алкоголь, бензин и прочие растворители.
- Загрязнение контактов разъема зарядного устройства может быть причиной плохого электрического контакта и, как следствие, невозможность зарядки аккумулятора.

# **3. Описание телефона**

## **3.1. Комплект поставки**

Спасибо за Ваш выбор <sup>и</sup> приобретение телефона Fly Ezzy2. Пожалуйста, про- верьте все ли комплектующие на месте.

(**\***Аксессуары**,** входящие в комплект, могут отличаться от приведенных на изображениях.)

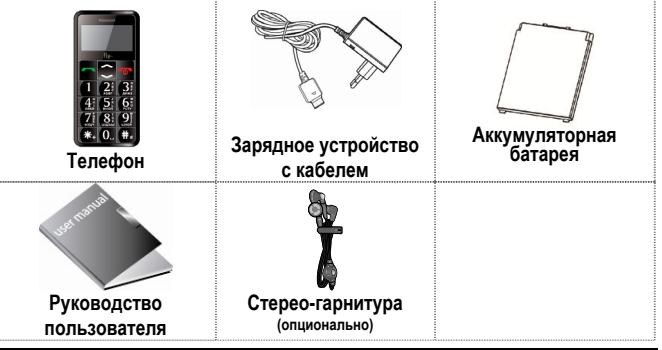

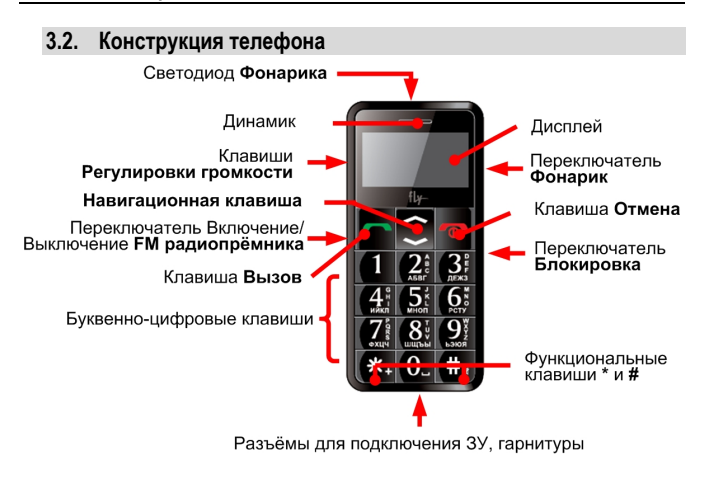

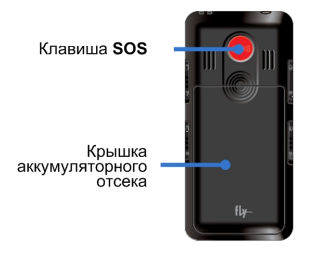

# **3.3. Подготовка телефона к работе**

### **3.3.1. Аккумулятор**

В поставляемом комплекте уровень зарядки аккумулятора составляет около 50 % от полной ёмкости <sup>и</sup> позволяет использовать телефон сразу после покупки. <sup>В</sup> первое время эксплуатации телефона рекомендуется заряжать аккумулятор- ную батарею полностью. Это позволит продлить срок службы аккумулятора.

### **3.3.2. SIM карта**

Перед началом эксплуатации сотового телефона необходимо в него устано- вить SIM карту выбранного оператора сотовой связи.

На SIM картах хранится информация, необходимая для подключения телефона<br>к сетям операторов сотовой связи, а также записи телефонной книги и сообще-<br>ния. Информация, записанная на любой SIM карте, может быть прочитана на<br>л

Для предотвращения потери информации с SIM карт рекомендуется не прика-<br>саться к металлическим контактам SIM карты, не подвергать SIM карту воздей-<br>ствию электрических и магнитных полей. При повреждении SIM карты стано-<br>в

#### **Внимание!**

Перед тем, как извлечь аккумулятор телефон необходимо выключить. Извле-<br>чение аккумулятора при включенном телефоне может послужить причиной<br>повреждения SIM карты

### **Внимание!**

Перед извлечением SIM карты из телефона, телефон предварительно<br>необходимо выключить. Также не допускается извлечение SIM карты, если<br>телефон подключен к зарядному устройству.

#### **3.3.3. Установка, извлечение аккумулятора, SIM карты**

- Установка SIM карты <sup>и</sup> аккумулятора. Для открытия крышки аккумуляторного отсека необходимо сдвинуть крышку вниз.
	- Поднять и снять крышку аккумуляторного отсека.
	- Установку SIM карты необходимо производить в предназначенный для неё слот.
	- Установить аккумулятор.
	- Закрыть крышкой аккумуляторный отсек и сдвинуть неё до фиксации.

Извлечение аккумулятора, SIM карты производится в обратном порядке.

### **3.3.4. Зарядка аккумулятора**

- Для зарядки аккумулятора необходимо: Подключить разъем зарядного устройства <sup>к</sup> телефону.
	- Подключить зарядное устройство к сети переменного тока 220 V.
	- Во время зарядки на дисплее включенного телефона в правом верхнем углу значок уровня заряда аккумулятора будет индицировать процесс зарядки. При подключении выключенного телефона к зарядному устройству<br>на дисплее появляется индикатор зарядки.

#### **На заметку:**

<sup>В</sup> первое время эксплуатации телефона рекомендуется заряжать аккумуляторную батарею полностью.

#### **На заметку:**

Когда аккумуляторная батарея критически разряжена, дисплей не будет<br>отображать текущее состояние аккумуляторной батареи в течении 30 мин с<br>момента начала зарядки. Через 30 минут индикатор состояния заряда будет виден снова.

Когда значок уровня заряда аккумулятора не индицирует процесс зарядки, а<br>показывает, что аккумулятор заряжен полностью, означает, что процесс заряд-<br>ки завершен. Процесс зарядки аккумулятора может длиться более 2,5 часов.

После окончания зарядки аккумулятора необходимо отключить зарядное уст- ройство от сети <sup>и</sup> отсоединить разъем от телефона.

#### **Внимание!**

Зарядку аккумулятора телефона можно производить при температуре<br>окружающей среда от – 10 С° до + 45 С° в проветриваемых помещениях<br>с использованием полько пзарядного устройства, входящего в<br>комплект.

### **3.4. Включение /выключение телефона**

Включение / выключение телефона осуществляется длительным нажатием (более 1 сек.) клавиши **Отмена.**

три выполетии телефона оез эти карты на дистите телефона появится сооб-<br>щение «Вставьте SIM». Если исправная SIM карта установлена в телефоне,<br>телефон автоматически определяет её наличие и на дисплее появятся сле-<br>луюшие

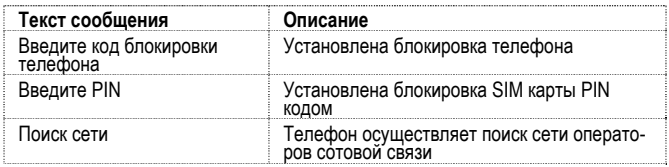

# **3.5. Клавиши управления**

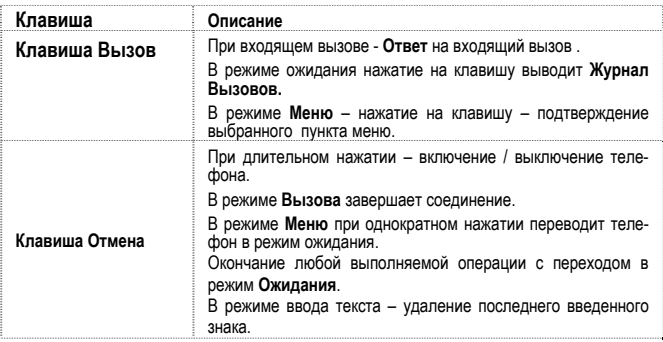

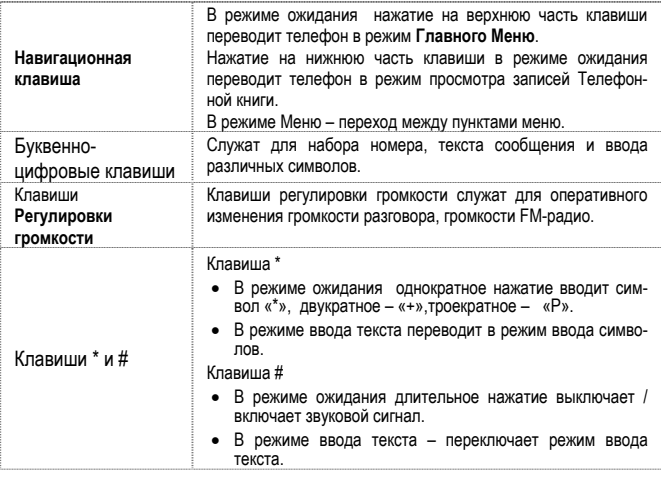

### **Описание телефона**

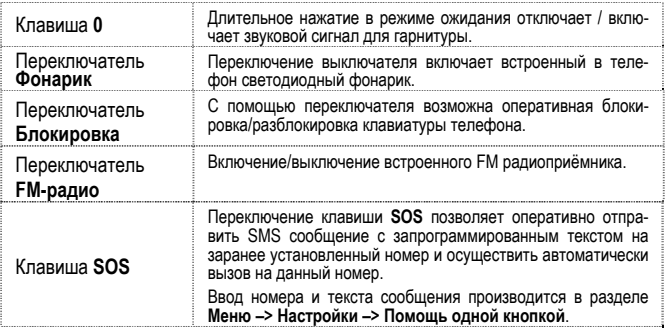

# **3.6. Дисплей**

### **3.6.1. Вид экрана**

Изображение на дисплее в режиме ожидания состоит из следующих зон:

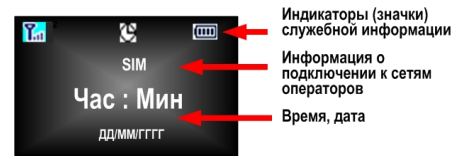

#### **3.6.2. Индикаторы служебной информации (значки)**

Для индикации режимов работы телефона, включенных функциях и приложе-<br>ниях, в верхней части дисплея выводится информация в виде значков. Значе-<br>ние каждого из значков приведено в таблице.

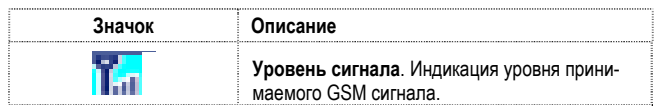

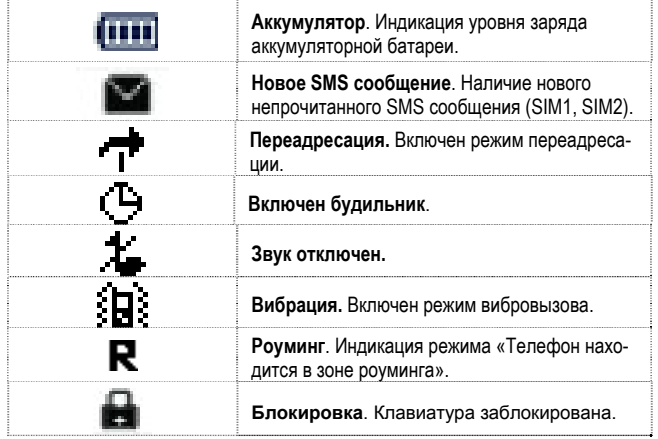

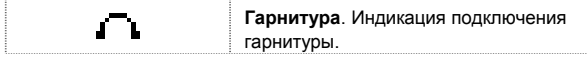

# **3.7. Снятие блокировки телефона**

Для защиты от несанкционированного доступа телефон можно установить<br>автоматическую блокировку телефона. Если активирована эта функция, то при<br>каждом включении телефона необходимо вводить код для снятия блокировки<br>телефона

По умолчанию установлен код 1234.

Для снятия блокировки телефона при утере кода необходимо обращаться в<br>сервисные центры.

# **3.8. Снятие блокировки SIM карты**

### **3.8.1. PIN код**

Для защиты SIM карты от несанкционированного использования можно уста-<br>новить блокировку SIM карты PIN (Personal Identification Number – Персональ-<br>ный идентификационный код) кодом. Этот код запрограммирован оператором<br>со

Если активирована функция блокирования SIM карты, то при каждом включе-<br>нии телефона необходимо PIN код перед использованием телефона. При<br>необходимости, данную функцию можно отключить.

При ошибочном 3-х кратном вводе подряд неправильного PIN-кода, SIM-карта<br>блокируется. Для ее разблокировки требуется PUK-код.

При необходимости, можно самостоятельно изменить PIN код, заданный опе-<br>ратором на новый см. раздел «Безопасность».

#### **3.8.2. PUK**

Персональный код разблокировки необходим для разблокировки или измене-<br>ния PIN-кода. Данный код запрограммирован на SIM-карте. При его утере<br>необходимо обратиться к оператору.

Для разблокировки SIM-карты (после 3-<sup>х</sup> кратного ошибочного ввода PIN-кода), необходимо ввести PUK-код.

Далее необходимо ввести новый PIN-код (любой).

При появлении на дисплее вопроса подтверждения нового PIN кода, необхо- димо его ввести <sup>и</sup> нажать софт клавишу [**Оk**].

При ошибочном 10-ти кратном подряд вводе PUK-кода SIM-карта заблокирует-<br>ся и более не подлежит разблокировке и дальнейшему использованию.

### **3.9. Подключение к сети оператора**

После включения и успешной инициации SIM карты телефон переходит в<br>режим поиска сети сотовой связи. При этом на дисплее телефона появляется<br>сообщение «Поиск сети». После установления связи между телефоном и се-

тью сотовой связи на дисплее появляется имя оператора сотовой связи, с которым установлено соединение и телефон переходит в режим ожидания. Если на дисплее телефона появляется сообщение «Только SOS», то это озна-<br>чает, что телефон находится вне зоны действия сети оператора сотовой связи,<br>в сети которого телефон может зарегистрироваться при использовании данно

# **4. Порядок совершения звонков**

### **4.1. Основные функции**

#### **4.1.1. Ввод номера и установка соединения**

Когда телефон находится <sup>в</sup> режиме ожидания необходимо набрать необходи- мый номер <sup>и</sup> для соединения <sup>с</sup> абонентом нажать клавишу **Вызов**.

Изменение набранного номера.

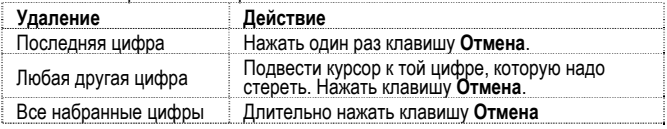

#### **4.1.2. Международные звонки**

Для ввода символа «+», означающего, что звонок международный, необходимо дважды нажать клавишу \* до его появления на дисплее. Далее вводится код страны, код зоны и телефонный номер. По завершении ввода номера необхо-<br>димо нажать клавишу для осуществления вызова.

#### **4.1.3. Поиск номера в телефонной книге**

При необходимости совершить звонок абоненту, чей телефонный номер запи-<br>сан в телефонной книге, необходимо нажать навигационную клавишу Вниз и,<br>далее выбрать необходимую запись контакта.

Выбрать имя искомого абонента из телефонной книги можно воспользовав-<br>шись полосой прокрутки, или введя буквы имени абонента при помощи клавиа-<br>туры.

Если необходимо посмотреть детали записи выбранного абонента, то следует нажать клавишу **Вызов** <sup>и</sup> выбрать пункт Меню **Подробности**.

#### **4.1.4. Совершение вызова в ответ на сообщение**

Для совершения вызова на номер, содержащийся <sup>в</sup> SMS сообщении, необхо- димо, находясь <sup>в</sup> режиме чтения сообщения, выбрать пункт меню Перезвонить <sup>и</sup> нажать клавишу **Вызов.** 

#### **4.1.5. Завершение разговора**

Для завершения любого разговора следует нажать клавишу **Отмена**.

#### **4.1.6. Ответ на вызов**

При входящем вызове телефон издает звуковой сигнал и/или вибрирует. Если помер телефона, с которого осуществляется входящий вызов, записан в телефонной книге, то дисплее будет отображаться имя абонента, которому соот-<br>ветствует данный телефонный номер. Если соответствует данной книге, то диспл осуществляется вызов. Индикация номера или имени абонента возможна при<br>наличии услуги определителя номера.

Для ответа на вызов необходимо нажать клавишу **Вызов**

#### **4.1.7. Экстренный вызов**

Совершить вызов экстренных служб с телефона можно как при наличии SIM карт, так и при их отсутствии. Экстренный вызов возможен в GSM сети любого вызова необходимо набрать номер служб экстренного вызова и нажать клавицу Вызова необходимо набрать номер служб экстренного вызова и нажать клавицу Вызов. Чаще всего номер экстренных служб – 112. Не обрывайте разговор, по

#### **Внимание!**

Нажатием клавиши SOS производится вызов только по заранее запрограм- мированному номеру <sup>в</sup> зоне действия сети оператора, SIM карта которого установлена в телефоне.

# **5. Словарь**

### **■ Информационные сообщения**

Активируйте эту опцию, чтобы получать широковещательные текстовые сооб- щения <sup>с</sup> информацией <sup>о</sup> дорожном движении или погоде.

## **■ DTMF(Тональный набор)**

Тип сигнального набора, используемый для автоматического банкинга или<br>удаленного управления устройствами через телефон.

## **■ Международный индикатор**

Для правильного набора международного номера, добавляйте символ [+] перед ним.

### **■ Оператор сотовой связи**

Ваш сотовый телефон не может работать без зарегистрированной SIM-карты.<br>Ее выдает компания, которая называется оператором сотовой связи.

# **■ PIN-код (Персональный идентификационный номер)**

Этот пароль защищающий информацию вашей SIM-карты. Он предоставляется<br>оператором связи. PIN-код состоит от 4х до 8ми цифр, и при необходимости,<br>может быть изменен.

# **■ PIN2-код**

Этот пароль защищает специальные разделы вашей SIM-карты. В некоторых странах PIN2-код может не предоставляться операторами связи.

# **■ PUK-код (Персональный код разблокировки)**

Этот пароль необходим, чтобы разблокировать SIM-карту. Он предоставляется оператором связи.

### **■ Роуминг**

Роуминг позволяет вам использовать ваш телефон с вашим номером в других.<br>сетях

### **■ SIM-карта**

SIM-карта – это электронный чип, содержащий информацию о подключенных услугах, паролях и некоторую личную информацию.

### **■ SMS (Сервис коротких сообщений)**

Отправка и получение текстовых сообщений происходит через GSM сеть и<br>центр SMS сообщений. Данная услуга, должна поддерживаться вашим опера-<br>тором связи

#### **Внимание!**

**Производитель оставляет за собой право вносить изменения в комплектацию, техническое и программное обеспечение телефона без предварительного уведомления.** 

**Несоблюдение данной инструкции может привести к выходу телефона из строя и снятию его с дальнейшего гарантийного обслуживания.** 

# **6. Список авторизованных сервисных центров Fly**

Полный список авторизованных сервисных центров Fly также доступен на сайте www.fly-phone.com.

### **Россия**

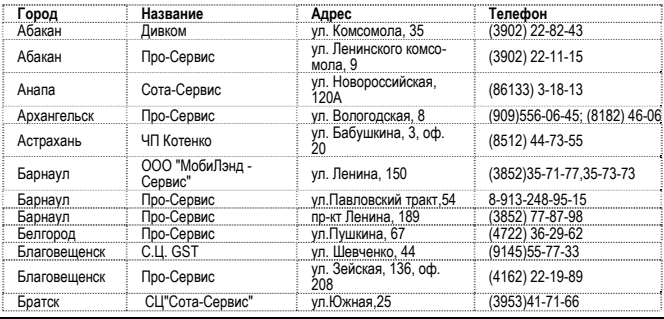

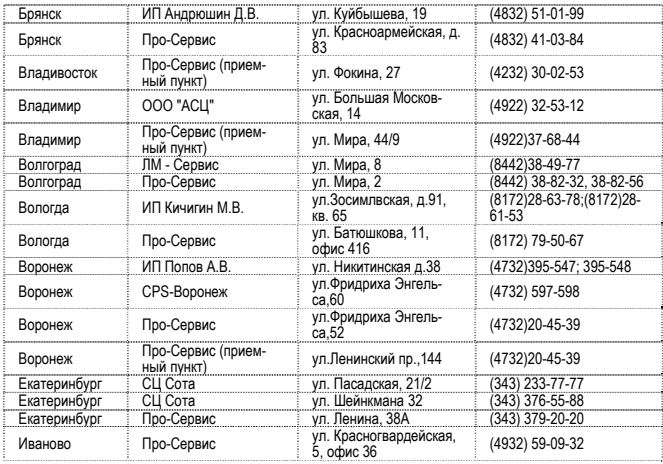

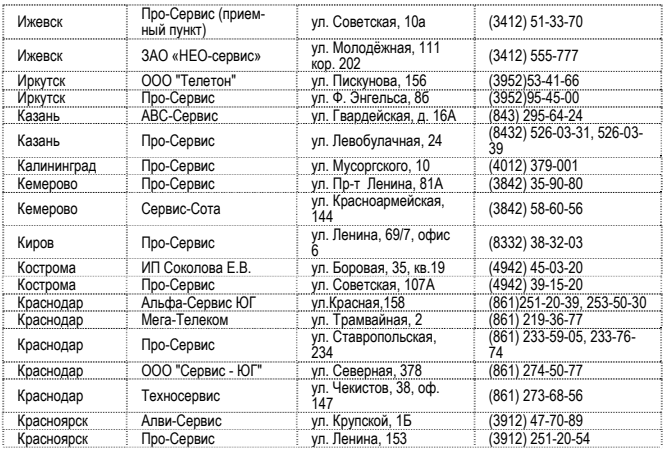

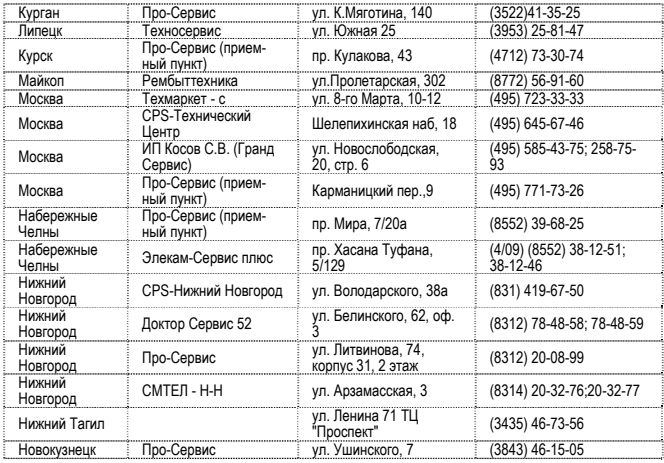

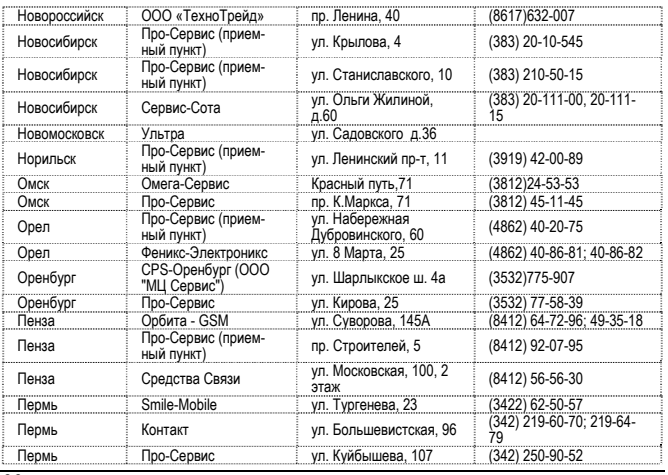

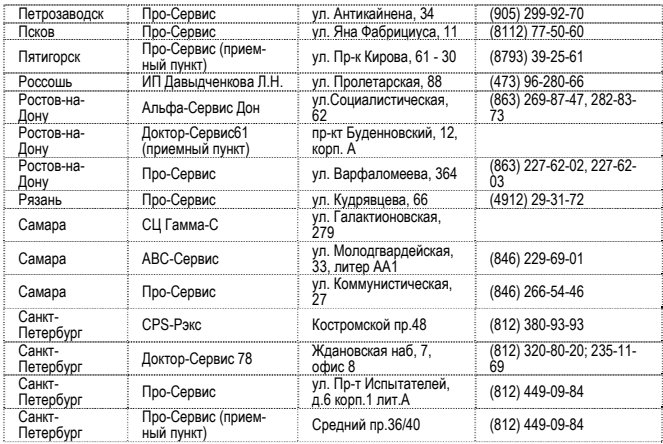

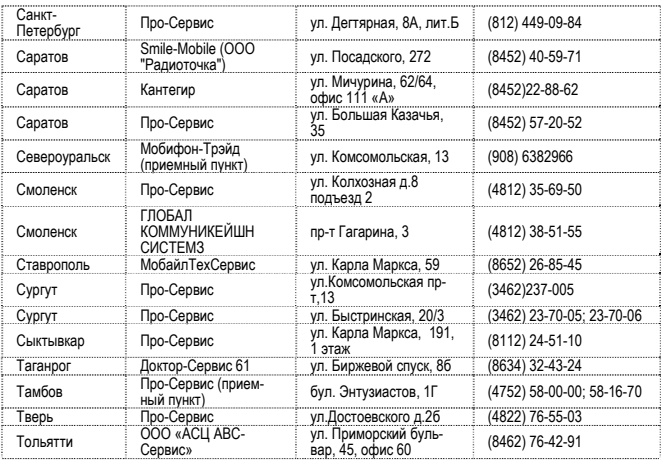

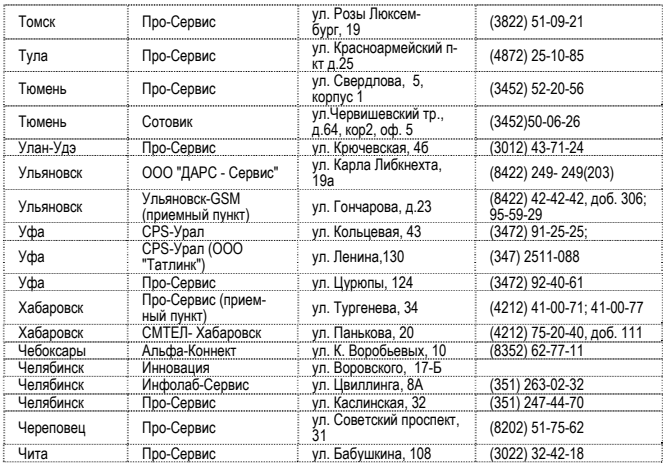

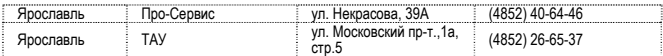

### **Казахстан**

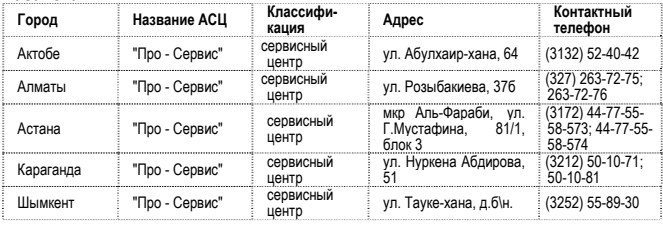

## **Беларусь**

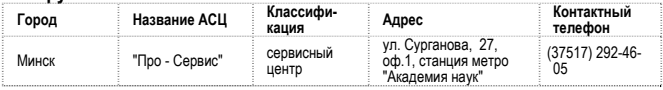

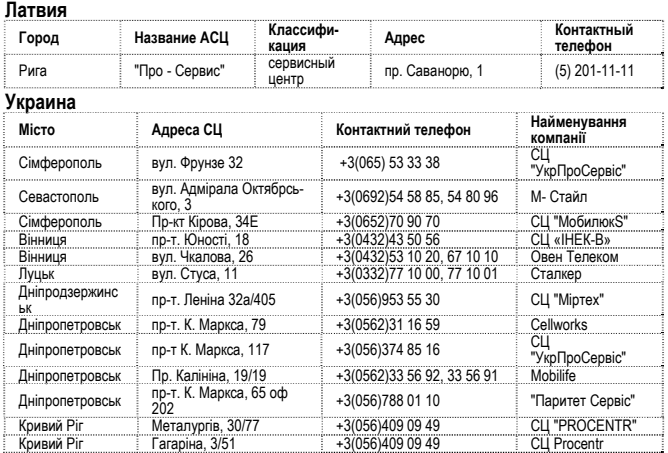

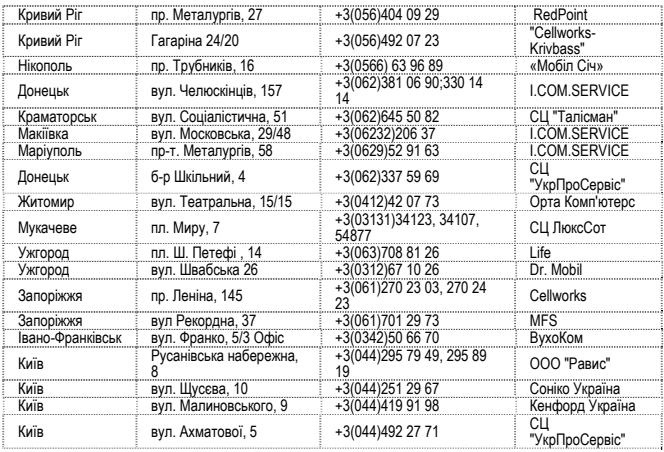

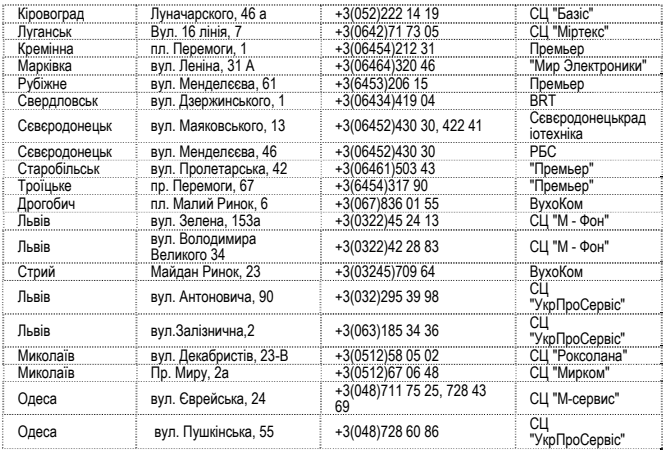

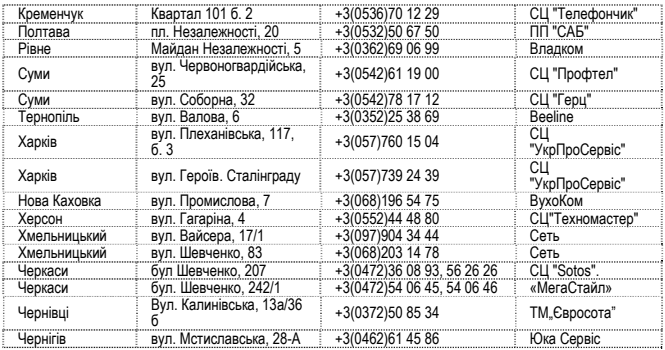